# **Rozložení prvků na stránce**

Klára Pešková, [Klara.Peskova@mff.cuni.cz](mailto:Klara.Peskova@mff.cuni.cz) Katedra softwaru a výuky informatiky, MFF UK Základy tvorby webu, ZS 2023/24

# **Layout webové stránky**

- $\bullet$  = rozložení jednotlivých prvků na stránce
- DŘÍVE:
	- Web designer musí vyřešit:
		- Scrollování stránky a jejích částí
		- Co se stane, když obsah nějakého prvku "přetéká"
		- …
	- DNES:
		- většinou volnější layout

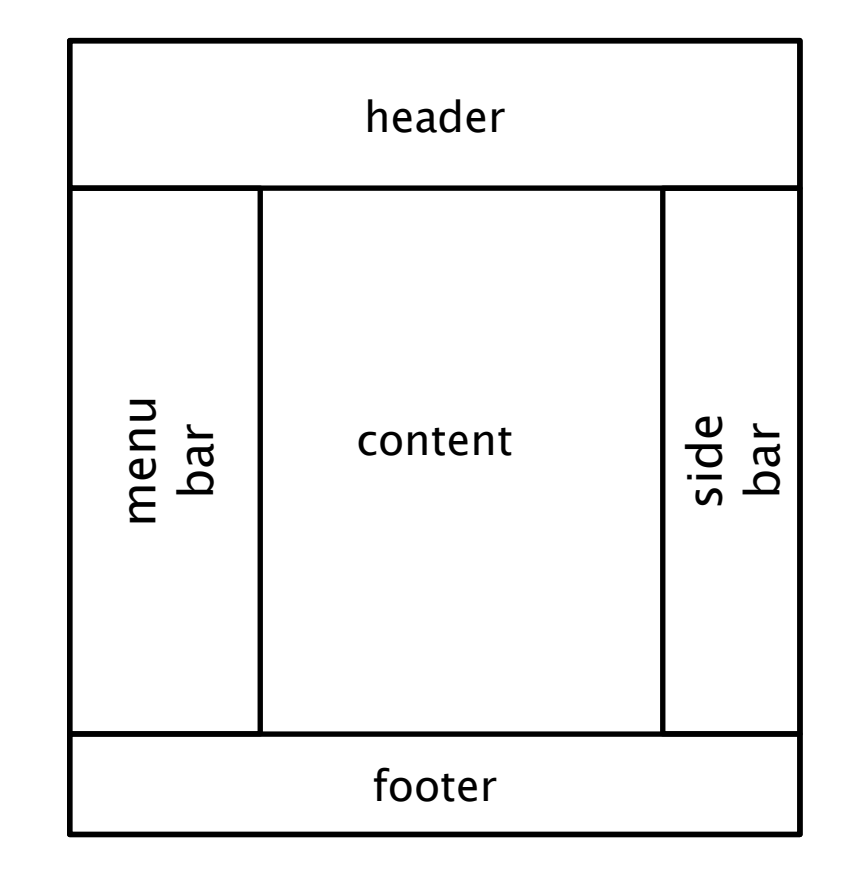

# **Layout webové stránky – přístupy**

- (Historicky) existují různé způsoby, jak vytvořit rozložení prvků s postranními panely
	- Tabulky pro layout NEPOUŽÍVAT
	- Využití CSS stylů
		- Pomocí vlastnosti float
		- Pomocí pozicování
		- Pomocí flexbox a grid, nebo jejich kombinace

# **Layout - Základní nástroje**

- Vlastnost float
- Pozicování
- Grid, flex
- Zobrazení prvků
	- Vlastnost display
	- Vlastnost visibility

#### Zobrazení prvků

# **Zobrazení prvků**

- Pro každý HTML element je dáno, jestli se zobrazuje v toku textu – v řádku (inline) nebo jako samostatný blok (block)
- Toto můžeme změnit pomocí vlastnosti display

display: block|inline

display: none

display: inline-block – jako inline, ale je možné nastavit šířku, výšku a okraje

● visibility: hidden|visible – element zabírá místo na stránce

Základy tvorby webu (ZS 2023/24) 6 / 17

Vlastnost **float**

# **Vlastnost float a obtékání elementů**

• Element se "vznáší" – vlevo nebo vpravo, ostatní elementy kolem něj "obtékají"

float: left|right|none

• Ostatním prvkům je možné nastavit, aby kolem float elementů neobtékaly, pomocí vlastnosti clear:

clear: left; clear: right; clear: both;

– Na jedné (nebo obou) stranách se nesmí "vznášet" žádný element (obsah elementu s nastavenou vlastností clear je posunut pod "vznášející" se element)

# **Vlastnost float – příklad**

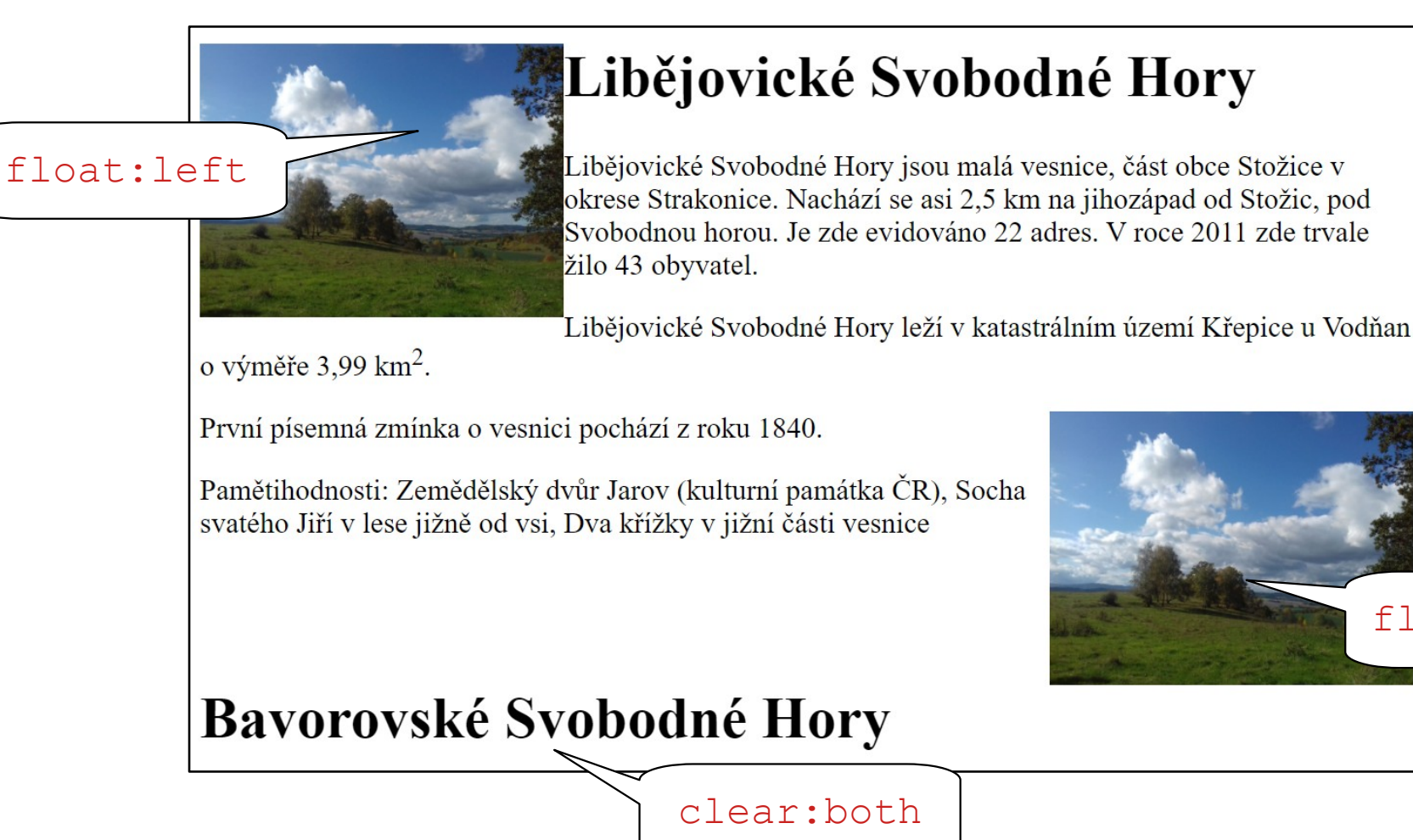

float:right

## **Vlastnost float – příklad 2**

• Tři (stejné) obrázky mají všechny nastavenou vlastnost float: left

→ vznáší se všechny vlevo, vedle sebe

• Je možné využít pro rozložení prvků na stránce (např. pro menu - navigaci)

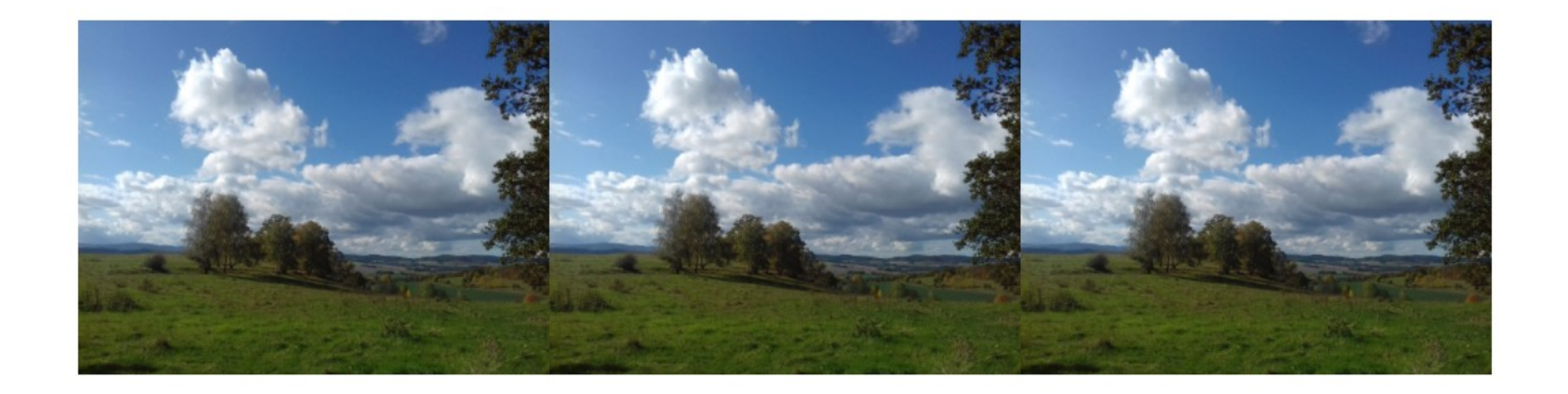

#### Pozicování - vlastnost **position**

# **Pozicování**

- Prvky se vykreslují v pořadí, ve kterém jsou definované ve zdrojovém kódu stránky
	- Kromě prvků s nastavenou vlastností float
- Toto můžeme změnit pomocí pozicování

position: static|relative|fixed|absolute| sticky

• z-index vrstva, ve které se zobrazí prvky, které se překrývají

# **Pozicování**

- static defaultní hodnota
- relative relativně vzhledem k pozici, ve které by byl prvek normálně vykreslen
- top: 0 left: 0 right: 0 bottom: 0

- Je možné nastavit vlastnosti top, right, bottom, left
- fixed relativně vzhledem k viewportu zařízení, na kterém se stánka zobrazuje; t.j. když uživatel scrolluje, prvek zůstává na stejném místě
	- Nastavuje se pomocí top, right, bottom, left

...

### **Pozicování**

...

· absolute – pozice je relativní vůči nejbližšímu napozicovanému předku

- sticky něco mezi relative a fixed, pozice prvku je relativní; pokud ale uživatel scrolluje a prvek by nebyl vidět, zůstane "viset" v dané pozici (jako při position: fixed)
	- Fixní pozice se nastavuje pomocí top, right, bottom, left

# **CSS vlastnosti související s pozicováním**

• width, height – šířka, výška prvku

- $\bullet$  min-width, max-width minimální a maximální šířka
- min-height, max-height minimální a maximální výška

● top, right, bottom, left – vzdálenost od příslušného okraje

# **Přetékání, scrollování**

- vlastnost overflow funguje pro elementy  $s$ nastavenou výškou
- overflow:
	- visible default; obsah, který přetekl, se zobrazí i vně elementu
	- hidden obsah je oříznut
	- scroll obsah je oříznut, dá se v něm ale scrollovat pomocí scrollbar
	- auto scrollbar jenom když je potřeba

# **Flexbox, grid**

- Flex
	- Jednorozměrný layout
	- Flexibilně přizpůsobené rozměry prvků
- Grid
	- 2D layout

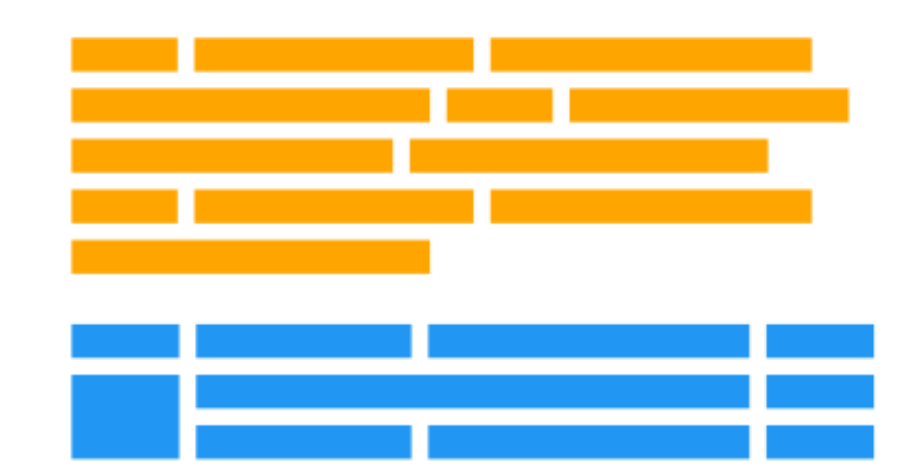